# @karnil

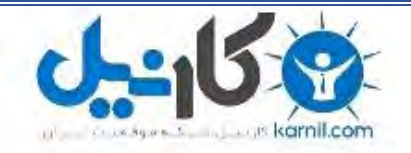

**کارنیل، بزرگترین شبکه موفقیت ایرانیان می باشد، که افرادی زیادی توانسته اند با آن به موفقیت برسند، فاطمه رتبه 11 کنکور کارشناسی، محمد حسین رتبه86 کنکور کارشناسی، سپیده رتبه 3 کنکور ارشد، مریم و همسرش راه اندازی تولیدی مانتو، امیر راه اندازی فروشگاه اینترنتی،کیوان پیوستن به تیم تراکتور سازی تبریز، میالد پیوستن به تیم صبا، مهسا تحصیل در ایتالیا، و..... این موارد گوشه از افرادی بودند که با کارنیل به موفقیت رسیده اند، شما هم می توانید موفقیت خود را با کارنیل شروع کنید.**

**برای پیوستن به تیم کارنیلی های موفق روی لینک زیر کلیک کنید.**

## *[www.karnil.com](http://www.karnil.com/)*

**همچنین برای ورود به کانال تلگرام کارنیل روی لینک زیر کلیک کنید.**

*https://telegram.me/karnil*

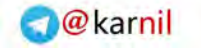

## **ی کاندل**

## **بسوِ تعالی**

فهرست

#### بخش اول :

فصل اول ( شروع كار با Html ) فصل دوم ( متن ها در Html ) فصل سوم ( لینک ها و تصاویر در Html ) فصل چهارم ( كار با فرم ها در Html) فصل پنجم ( قابها و جداول Html) فصل ششم ( نکات تکمیلی در مورد Html) بخش دوم : فصل هفتم ( شروع كار با CSS ) فصل هشتم ( ویژگی های متن در CSS )

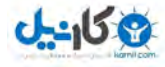

#### **O**karnil

## **بخش اٍل**

**فصل اٍل**

**- Html چیست ؟** 

برنامه های تحت وب را می توان به دو دسته تقسیم کرد :

 $State$ ا۔ برنامه های Static

Dynamic برنامه های Dynamic

برنامه های Static : برنامه های هستند که صفحات آنها از تصاویر،صوت، متن وغیره تش£یل شده است و احتمالا یک یا چند لینک به سایر آدرس ها در آنها قرار گرفته است و در نتیجه می توان گفت این گونه برنامه ها در تامل با کاربر قرار ندارد ، وکاربران تنها می توانند از صفحات از پیش طراحی شده استفاده كنند.

برنامه Dynamic : برنامه های هستد که داده ای را از کاربر دریافت می کنند ، مورد پردازش قرار می دهند و نتیجه آن را در اختیار کاربر قرار می دهند پس می توان گفت خصیصه اصلی آنها این می باشد که با کاربر در تامل بوده و با گرفتن ورودی ها از کاربر برای او تحلیل و یا پردازشی انجام داده و با توجه به در خواست کاربر به او سرویس می دهند.

HTML = Hyper Text Markup Language (زبان نشانه گذاری متن)

برای نوشتن برنامه ها یا سایت های استاتیک از نرم افزارهای گوناگونی استفاده می شود ولی توجه داشته باشید که در انتها صفحه طراحی شده باید به فرمت فایل های متنی و Html برای نمایش در وب تبدیل شود .

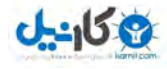

این زبان ، یک زبان مبتنی بر متن یا Text Base می باشد که ساختارآن بر تگ ها بنا شده است .

ن سند Html یک پرونده مبتنی بر متن است که معمولا با پسوند (html. یا html.) نام گذاری شده و T محتویات آن از برچسب های Html تشکیل می شود .

- web browser : **Web Browser ي**ك نرم افزار است كه به صورت interpreter لی مفصر كارمی كند interpreter قابلهت تفسی تگ های Html و هجرین اسكریت ها رو دارد . فرق interpreter با compiler در ای می باشد که کامپاطر کل برنامه رو در صورت صحیح بودن اجرا می کند اما اینترپرتر خط به خط کد را اجرا می کند به عبارت دیگر زماری که یک کامپاط می خواهد یک برنامه را کامپاطی کند باید به تمام کدها برنامه دسترسی داشته باشد و همه آنها را ابتدا خوانده و بررسی کند که آلیدر آن خطا وجود دارد لی خی سپس در صورتی که برنامه خطای نداشته باشد آن را کامپایل نموده و برنامه اجرا می شود اما در اینترپرتر روند دیگری وجود دارد به ای ترتیب که برنامه ها در هنگام فعالِهت ی تفسی دستورات به صورت خط به خط بهش رفته و در همان لحظه آن خط را اجرا كرده و نتهجه آن را نمایش می دهد . اینترپرتر در صورت برخورد با خطا در آن خط اعلام خطا می کند اما متوقف نمی شود .

#### **شرٍع کار با - Html :**

برای آغاز کار با Html باید از یک Editor استفاده کنید که در این رابطه میتوان به WordPad ، Notepad ویرایشگر های Microsoft Office اشاره کرد ، البته برای نوشتن دستورات Html ویرایشگر های ییشرفته وجود دارد .

 **- ساختار تگ ّا در Html :** 

یک تگ یا نشانه همیشه با علامت کوچکتر ریاضی (<) آغاز شده و با علامت بزرگتر (>) به پایان م<sub>ول</sub>سد. فرم کلی تگ ها به صورت زیر است :

< Start Tag > Text </End Tag>

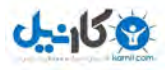

یک تگ ممکن است دارای تعدادی ویژگی باشد این ویژگی خواصی را برای آن متن بیان می کند این ویژگی در تگ آغازین نوشته می شود و شامل موارد متعددی هستند که بسته به نوع تگ ها متفاوت است اکثر تگ ها دارای ویژگی هستند. تگ زیر خاصیت رنگ زمینه را به رنگ قرمز تنظیم می کند .

<body bg color ="red"> Text </body>

بعضی از تگ ها از یک بخش تشکیل شده اند که آن تگ ها موضوعی را در برنمی گیرند و فقط برای انجام عملی به کار می رود و فرمول آن به شکل زیر است :

 $-  
br/>$ 

این تگ برای شكستن یک سطر و رفتن به سطر بعدی مورد استفاده قرار می گیرد . نكته قابل توجه دیگر در مورد تگ ها این است که نحوه قرار گیری متن در بین دو تگ اهمیتی ندارد .

**سٌذ - Html** :

سند Html ساختاری است که با استقاده از آن یک صفحه وب را ایجاد می کند این ساختار به صورت کلی به شکل زیر است :

 شروع سند <html< <head> <title> عنوان> /title> </head> <body>

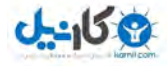

بدن مطل عصند

</body>

پایان سند<html>

بعد از کامل شدن یک سند Html مانند سند بالا باید آن را در سطح دیسک ذخیره کرد اما توجه باید داشت  $\,$ . که پسوند فایل یا سند شما ( .htm ) یا ( .htm. ) باشد .

فصل دوم

**هتي ّا در - Html:**

انواع نوشتن متن درHtml : تگ های برای کار کردن با متون وجود دارد که در جدول زیر به معرفی تعدادی ازآن پرداخته شده است .

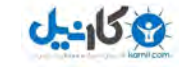

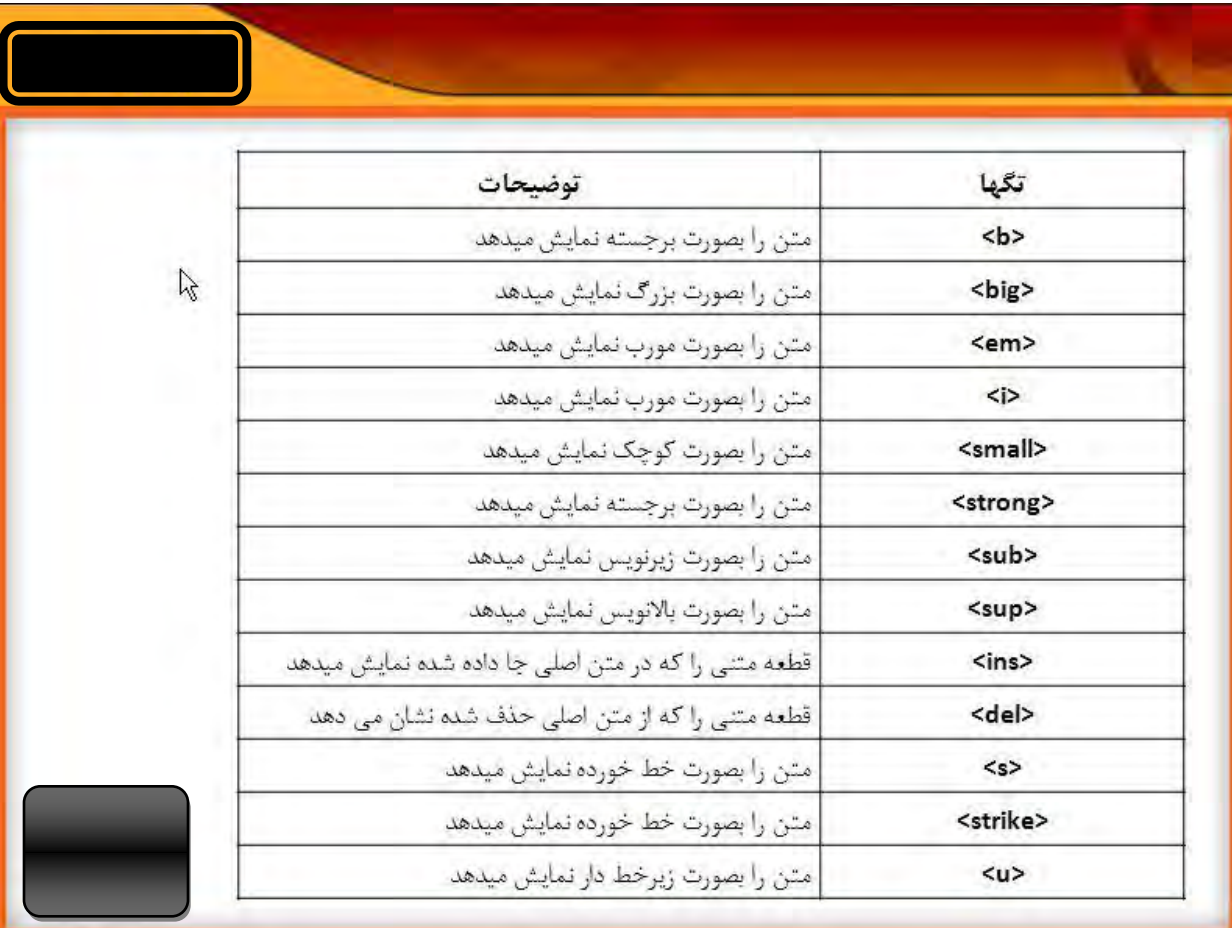

- **پاراگراف بندی متون** : برای پارگراف بندی متون از تگ <p> استفاده میکنیم که متن یک پاراگراف با پاراگراف بعدی به اندازه دو خط خالی می گذارد .

<p> text </p>

 $<$ p> text 2  $<$ /p>

- **تعیین ویژگی های متن** : برای تنظیم خصوصیات یک متن از جمله نوع فونت ، اندازه فونت و رنگ آن از تگ <font> استفاده می کنیم .

 $\epsilon$  -font size="+ or  $-$  (2)"> This is a test  $\epsilon$ /font>

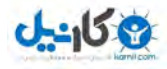

مقادیر ورودی بر تعیین سایز فونت می تواند مثبت یا منفی به همراه یک عدد باشد، از علامت مثبت برای زمانی که می خواهیم اندازه متن بزر گتر شود و از علامت منفی هنگامی که می خواهیم اندازه متن کوچکتر شود استفاده می کنیم .

شناسه دیگر این تگ face می باشد از این شناسه برای تعیین فونت متن استفاده می کنیم.

<font face="arial" size="+2"> text </font>

- ویژگی دیگر متن ها كه می توانیم از طریق تگ فونت آن را تعیین كنیم رنگ آنها می باشد برای اینكه رنگ یک آیتم را در Html را تعیین کنیم دو روش متفاوت وجود دارد اولین روش استفاده از نام رنگ می باشد ، استفاده از این روش یک عیب دارد وآن اینکه با این روش نمی توان همه رنگ ها را تعیین کنیم برای رفع این ُمشِکل از اعداد هگزا دسیمال برای مقدار دهی استفاده می کنیم .

<font color="red"> This is a Test </font>

<font color="#FF0000"> This is a Test </font>

- **ایجاد خط :** برای جدا کردن قسمت های مختلف یک صفحه می توانیم خط های افقی با پهنای متفاوت ایجاد کنیم برای اینکار از تگ </hr> استفاده کنیم .

<hr size="10" width="100"/>

- **کارکتر های خاص :** اگر بخواهیم بعضی از کارکتر های خاص مثل علامت کوچکتر و بزرگتر را تایپ کنیم و هم این طور بخواهیم بین کلمات بیش از یک کارکتر فاصله قرار دهیم از یک سری دستور که در جدول زیر مشخص شده استفاده می کنیم .

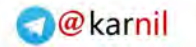

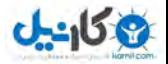

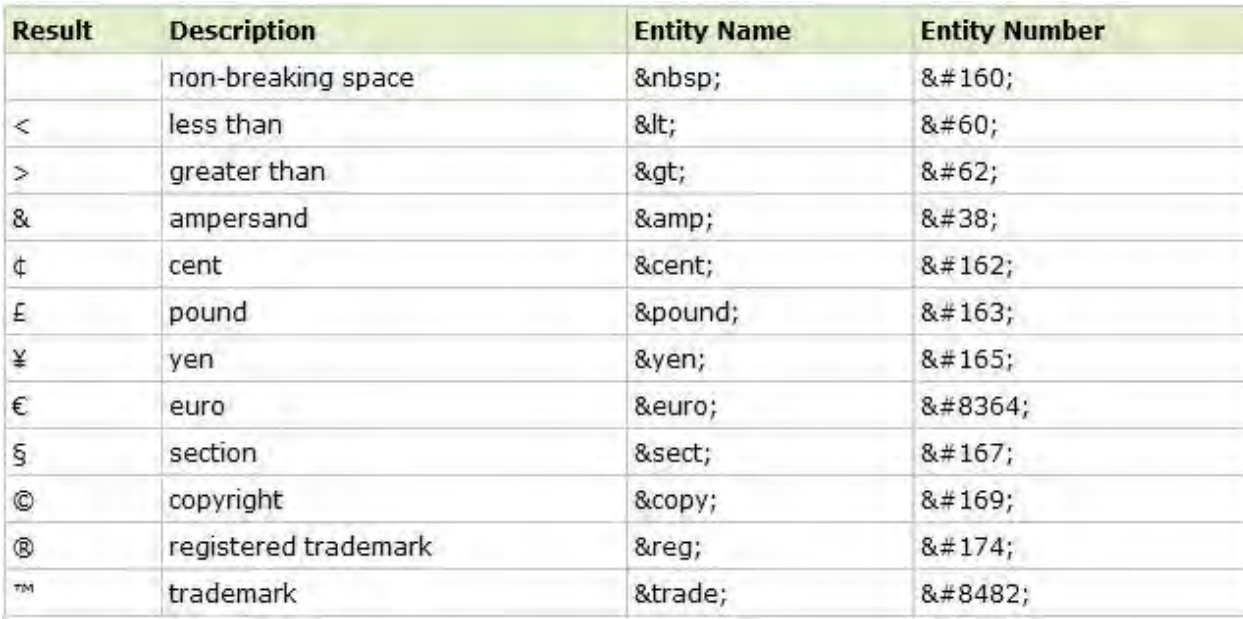

– **لیست های تعریف :** ِلیستی از عبارات و توضیحات مربوط به ع<sub>ا</sub>رت می باشد ، برای تعریف این لیست از تگ <dl> استفاده می شود . به این صورت که ابتدا و انتها لیست آن تگ قرار می گیرد ، سپس در بدنه این لیست عناوین و عباراتی که می خواهیم تعریف کنیم را در تگ <dt> قرار داده و تعریف مربوط به آنها را در تگ<dd> و بلافاصله پس از آنها قرار می دهیم .

 $<$ d $|>$ 

<dt></dt>

<dd></dd>

 $<$ /dl>

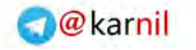

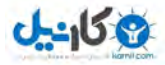

#### فصل سوم

#### **- لیٌک ٍ تصاٍیر**

- **آشنایی با تگ a** : کار تگ a ساخت لینک به بقیه صفحات است . برای ایجاد لینک از تگ <a> استفاده می شود . این تگ دارای یک صفت (href) می باشد که برای آدرس دهی به مقصد مورد نظر استفاده می شود . به عنوان مثال =

< a href="http://www.Google.com"> Google </a>

– **اضافِه کردن تصویر بِه صفحِه :** هر گاه بخواهید بِه صفحه خود بِه جز متن ، تصویری را اضافه کنید باید از تگ <img استفاده کرد که مخفف Image می باشد .

این تگ دارای شناسه به نام SrC می باشد این شناسه آدرس محل فایل عکس را به عنوان مقدار دریافت می كند توجه داشته باشید كه تگ Image تنها از یک قسمت تشكیل شده و قسمت ابتدائی وانتهای ندارد .

<img src="Picture.jpg">

- **تگ** <img <**ٍ شٌاسِ ّای آى :**
- 1 dir = نحوه نمایش یا محل قرار گیری متن وغیره در صفحه را تعیین می کند .
	- -bgcolor-2 رنگ زمینه صفحه را تعیین می کند .
		- -1ext-3 زنگ نوشته متن را تعیین می کند . $_1$
		- link-4 <sub>د</sub>نگ پیش فرض لینک <sub>د</sub>ا تعین می کند .
- 5- alink = زمانی که کاربر روی لینک کلر}ک می کند رنگ آن را می توان تعیین کرد .
	- vlink -6 ونگ لینک های که قبلا کاربر بازدید کرده است را تعیین می کند .

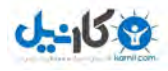

**ساخت لینک با استفاده از عکس :** برای انجام اینکار باید در داخل تگ <a> تگ <img> را قرار دهیم به عنوان مثال :

 $\alpha$  < a href=" ام عکس همراه با پسوند "=img> <img> </a> </a>

برای ایجاد حاشیه دور عکس می توان از صفت border در تگ <img> استفاده کرد که اگر مقدار برابر با صفر باشد حاشیه برداشته می شود .

**لیننک های E-mail :** در این قسمت می خواهیم لینکی ایجاد کنیم که بیننده بتواند با کلیک برروی آن به آدرس تعیین شده ایمیل بفرسد برای اینکار از تگ <a> استفاده می شود اما تفاوت این لینک با لینک به یک صفحه در آدرسی است که به عنوان مقصد لینک نوشته می شود برای اینکه مرورگر را مجبور کنیم لینک را به عنوان لینک ایمیل بشناسد باید از عبارت mailto به جای Http در آغاز آدرس استفاده کنیم وبعد ازآن آدرس ایمیل را بنویسیم.

<a href=["mailto:test@test.com"](mailto:test@test.com)> Email </a>

برای ایجاد موضوع بعد از قسمت ایمیل یک علامت ؟ و بعد از آن کلمه Subject را قرار میدهیم .

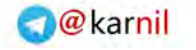

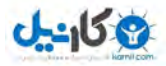

#### **فصل چْارم**

#### **آشٌایی با با فرم ّا**

- **فرم ها :** فرم ها در صفحات Html برای ارسال اطلاعات ورودی توسط کاربر به سمت مقصد استفاده می شوند . به طوری کلی اگر در صفحه بخواهیم از بازدید کننده اطلاعاتی را دریافت کنیم ، باید از فرم استفاده نماییم . برای ایجاد فرم از تگ <form> استفلده می شود . این تگ دارای صفحات زیادی است که تعدادی از آنها در زیر مشخص شده است : 1 - Action : ( مشخص كننده صفحه كه فرم باید به آن ارسال شود . وجود ایت شناسه ضروری است ) 1-(Method (get / post : ( طریقه ارسال اطلاعات به فایل action را مشخص می کند ) Name -3 : ( برای تعریف یک نام منحصر به فرد برای فرم ) Target -4 ز روش باز شدن صفحه پردازشگر اطلاعات را مشخص می کند)  $\cdot$ 

**– Textbox** ها : برای اینکه بتوانیم امکانی را فراهم کنیم تا کاربران اطلاعات را در صفحه Html وارد نمایند از تگ <input استفاده می شود از تگ <input میتوان برای ساختن فیلد های مربوط به وارد کړدن متن ، کادر کلمه عبور ، کادرهای مخفی ، دکمه های رادیوی ، چک باکس ، دکمه ارسال فرم ، دکمه یاک کردن فرم و انواع دیگر دکمه ها و چند نوع ورودی دیگر استفاده کنیم .

 $\leq$  input type = " text "  $\geq$ 

مفات تگ <input> :

. Type -1 نوع فیلد ,ا مشخص میکند .

Name -2 : اختصاص یک نام برای ورودی مربوطه

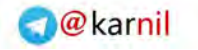

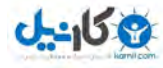

- Maxlength-3 : تعیین حداکثر تعداد کارکتر
	- Size-4 : طول کادر بر حسب کارکتر
	- 5 Value : متن پیش فرض در فیلد
- Readonly -6 : با مقدار Readonly دیگر امکان ویرایش متن وجود ندارد
	- Disabled -7 : با مقدار disabled فیلد غیر فعال می شود
- فیلد کلمه عبور : برای ایجاد کادر کلمه عبور باید شناسه type تگ <input<را برابر با password قرار دهیم .

< input type = " password" >

**– Checkbox ّا :** چه تاوس ٞا تیطسش دس ٛٔاسدی وٝ أىاٖ ا٘سخاب ضذٖ یا ٘طذٖ تشای یه ٌضیٝٙ تٝ ضورت مستقل وجود داشته باشد بکار می رود . برای ساختن چک باکس ها باید از تگ استفاده کرده و مقدار شناسه آن را برابر با چک باکس قرار داد .

 $\leq$  input type = " checkbox " name = " test "  $>$ 

شناسه های Checkbox :

- $Type$   $-1$ <br> $\sqrt{ame}$   $-2$
- 
- Name  $-2$ <br>Value  $-3$ Value
- $Checked 4$
- Disabled 5

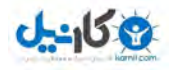

**- RadioBotton <sup>ها</sup> :** این ابزار بسیار شبیه چک باکس ها است و برای انتخاب گزینه ها بکار می رود تفاوت اصلی این ابزار با چک باکس در این می باشد که به وسیله RadioBotton ها از بین گزینه های موجود تنها یکی را می توان انتخاب کرد .

< input type= " radio " name = "radiobotton" >

شناسه های RadioBotton :

- Type- 1
- Name- 2
- Value- 3
- Checked- 4
- Disabled- 5

- **Botton ه <sup>I</sup>۱۰ Botton ه**ا در Html انواع مختلفی دارند که برای ساختن آنها مانند موارد قبل از تگ <input> استفاده می شود

اولین نوع Botton ها دکمه Submit است این دکمه برای ارسال اطلاعات وارد شده در فرم به صفحه Action استفاده می شود .

 $\leq$  " عبارت روی کم برای نمایش " = value = " عبارت روی کم برای نمایش " = input type = "submit "

دومین نوع Botton ها دکمه Reset است این دکمه برای پاک کردن اطلاعات فرم بکار می رود .

< input type ="Reset" value = "Reset " >

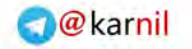

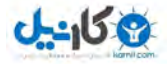

سومین نوع Botton ها دکمه Botton است این دکمه وظیفه دارد کدهای جاوا اسکریپت را اجرا کند .

شناسه دکمه های Botton :

Type- 1

Name- 2

Value- 3

Disabled-4

**- فیلذ هتي چٌذ خطی :** تشای ایجاد فیّذ چٙذ سكشی اص زً <area text <اسسفادٜ ٔی ضٛد تا استفاده از یک <text area> کاربران می توانند تعداد نامحدودی کارکتر را در بیش از یک سطر وارد كنند .

 $\le$  text area name =" name " > text  $\le$  / text area >

- شناسه های تگ < Text Area :
- 1 Name : یک نام تعیین میکند .
- 2 -Cols : عرض فیلد را تعیین میکند .
- 3 -Rows : طول فیلد ,ا تعیین میکند .
- 4 ReadOnly : با مقدار ReadOnly دیگر امکان ویرایش متن وجود ندارد.
	- 5 Disabled : با مقدار Disabled فیلد غیر فعال می شود.

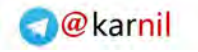

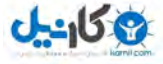

فصل پنجم

#### **قابْا ٍ جذاٍل**

**قابْای - Html :** اٌش تخٛاٞیٓ دس یه غفحٝ تیص اص یه سٙذ داضسٝ تاضیٓ تایذ تا ٔفْٟٛ لاب ٞا دس Html آشنا شد . برای ایجاد قاب ها از تگ با عنوان حframe set> استفاده می شود این تگ تعیین می کند چگونه یک صفحه به قسمت های مختلف تقسیم شود . هر کدام از قسمت نیز با تگ <frame در داخل این تگ مشخص می شوند که دستور آن به شکل زیر است :

< frame set cols= " 25% , 75% " >  $\epsilon$  = " " >  $\epsilon$  = " " > < / frame set >

برای نمایش یک قاب در صفحه از تگ <iframe> استفاده می شود ویا اگر بخواهیم در صفحه یک صفحه دیگر را باز کرده و با آن رفتاری مانند تصاویر داشته باشیم از این تگ استفاده می کنیم .

شناسه های تگ <iframe> :

Width- 1

Height- 2

Border- 3

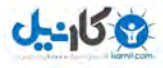

– **آشنایی با جداول در Html :** این جداول از سطر ها و ستون ها تشکیل شده اند که با یکدیگر سلول هایرا به وجود می آورند یک سلول داده می تواند شامل متن ها ، عکس ها ،لیست ها ،پاراگراف ها ،فرم ها و خط های افقی و همچنین جدول ها باشد . برای ایجاد یک جدول در صفحه از تگ زیر استفاده می شود .

< table >

اطلاعات و محتویات جدول

 $<$  /table  $>$ 

تگ <td مخفف tabledata است و محتویات مورد نظر هر سلول باید در این تگ نوشته شود با استفاده از صفت border در تگ table كادر ایجاد میشود كه جدول واضح دیده شود . برای ایجاد جدول های با چند سطر از تگ <tr> استفاده می شود به وسیله این تگ می توان سطر های یک جدول را از هم جدا کرد .

 $\lt$ table border = "2" >  $<$ tr $>$  $$4d > 1$  <  $1$  <  $1$$  $\n $2$  <  $td$$  $<$ / $tr$ </ table>

شناسه های جدول :

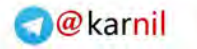

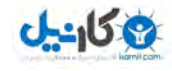

1 -Width : ( عرض جدول را تعیین می کند .) 2 -Height : (طول جدول را تعیین می کند .) 3 -Valign : ( تعیین موقعیت محتویات به صورت عمودی) 4 -Align : ( تعیین موقعیت محتویات به صورت افقی) 5 -Border : ( میزان حاشیه یا کادر جدول را تعیین می کند .) 6 -Border Color : ( رنگ حاشیه را تعیین می کند .) 1 -Cellspacing : ( ایجاد فاصله بین سلول ها) 8 -Cell padding : (برای افزودن فضا به داخل سِلول)

شناسه های تگ <td> :

1 -Width : ( عرض جدول را تعیین می کند .) 2 -Height : (طول جدول را تعیین می کند .) 3 -Valign : ( تعیین موقعیت محتویات به صورت عمودی) 4 -Align : ( تعیین موقعیت محتویات به صورت افقی) 5 -Border : ( میزان حاشیه یا کادر جدول را تعیین می کند .) 6 -Border Color: (, نگ حاشیه ,ا تعیین می کند .) 7 - Rowspan : ( مشخص كننده این است كه ارتفاع یک سلول معادل چند سلول دیگر باشد ) 8 -Colspan : ( مشخص كننده این است كه اندازه افقی یک سلول معادل چند سلول دیگر است )

تشای ایجاد ػٛٙاٖ دس جذَٚ اص زً <caption <اسسفادٜ ٔی ضٛد ایٗ زً تؼذ اص زً <table <لشاس ٔ.ی ٌیشد

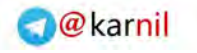

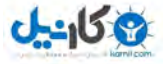

 **فصل ششن**

**ًکات تکویلی در هَرد Html :**

– **اضافِه کردن فیلم و صدا بِه صفحه :** برای قرار دادن صدا یا فیلم در صفحه دو روش وجود دارد ، روش اول این است که شما می توانید یک لینک به فایل صدا یا فیلم ایجاد کنید تا کاربران بتوانند آن را دانلود کرده و سپس به آن گوش دهند ، روش دوم قرار دادن صدا در صفحه است این روش برای پخش صدا در صفحه می باشد برای اینکار از تگ <embed> استفاده می شود .

 $\epsilon$  <embed  $\epsilon$  src = " test.mp3 " >  $\epsilon$  embed >

شناسه های تگ <embed :

- 1 Width : ( تعیین عرض فایل صوتی یا تصویری) 2 -Height : ( تعیین طول فایل صوتی یا تصویری) 3 -Autostart : ( با دو مقدار Ture و False ، در صورت Ture بودن به محض باز شدن فایل یخش میشود)
	- 4 -Loop : ( با دو مقدار Ture و False ،در صورت Ture بودن فایل پس از اتمام دوباره اجرا میشود )

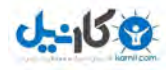

5 -Hidden : ( با دو مقدار Ture و False ، در صورت Ture بودن این شناسه به مرورگر دستور مخفی کردن رابط گرافیکی پخش صوت را می دهد و امکان کنترل را از کاربر می گیرد )

- **متا تگ ها :** متا تگ ها ، تگ های هستند که در تگ head صفحه بکار گرفته می شود این تگ ها برای دادن اطلاعات راجع به صفحه Html موجود به کار می روند. اطلاعاتی که در تگ های متا قرار دارند بر حسب نوع این تگ ها متفاوت هستند و شامل نام نویسنده ، برنامه تولید کننده ، کلمات کلیدی صفحه و دیگر توضیحات راجع به صفحه می باشد اهمیت اصلی این تگ ها این است که موتور های جستجو برای پیدا کردن صفحات مورد نظر کاربران از این تگ های استفاده می کنند و محتوایی موجود در این تگ ها را در هر صفحه مورد بررسی قرار می دهند .

 $\epsilon$  "محتویات متا تگ توسط موتور جستجو " = content " نوع متا تگ " = meta name <

**آشٌایی با تگ - <div <:** ایٗ زً تشای ایجاد یه الیٝ دس غفحٝ Html تٝ واس ٔی سٚد . دس ٘سُ جذیذ Html و همچنین در ظاهر بندی صفحه سیار زیاد از این تگ استفاده میشود این تگ از تگ های اصلی صفحه می باشد و برای مشخص کردن یک بخش یا قسمتی از صفحه به کار می رود از این تگ در CSS و برای تعیین مشخصه هر قسمت از صفحه به کمک استایل ، استفاده زیادی می کنیم .

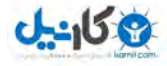

#### **O**karnil

### **بخش دٍم**

#### **فصل ّفتن**

#### **شرٍع کار با CSS( Sheets Style Cascading)**

- **آشنایی با**  $\,$  **CSS : CSS** روشی است برای قالب بندی و طراحی اجزای صفحه از قبیل متن ، تصویر ، کادر ها و تقریبا هر چیزی که در طراحی صفحه استفاده می شود . ٔضایای CSS :

> 1 -طراحی ظاهر صفحات بدون استفاده از دستورات Html 2 -جلوگیری از تکرار دستورات 3 -سرعت بارگذاری بیشتر برای صفحات 4 -استفاده از فایل CSS خارجی

- طریقه نوشتن کد های CSS : برای نوشتن دستورات باید با سه مفهوم Value ، Property ، Selector آشنا بود . هر دستور CSS شامل این سه قسمت می باشد .

دستور زیر ، متن نوشته شده توسط کلیه تگ های H1 ، در صفحه را به رنگ آبی نمایش می دهد .

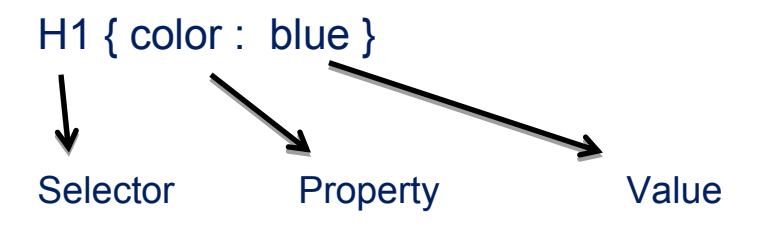

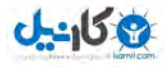

id و id شناسه های پرکاربرد آن می باشد . اکثر تگ های Html دارای این شناسه ها هستند برای نمونه می خواهیم در صفحه دو نوع پاراگراف داشته باشیم یکی با متن مشکی و دیگری با متن قرمز ، برای هشخص کردن این دو پاراگراف می توانیم از شناسه ی class استفاده کنیم .

p.black { color : black } p.red { color : red }  $\epsilon$  class = " black " > text  $\epsilon$  /p>

```
\epsilon class = " red " > text \epsilon /p>
```
- **وارد کردن CSS با استفاده از شناسه Style :** ساده ترین راه برای افزودن استایل به یک صفحه استفاده از شناسه ی استایل در تگ های Html است . برای اضافه کردن استایل به یک تگ باید ویژگی های مورد نظر را به عنوان مقدار به شناسه ی استایل آن تگ تخصیص دهیم .

<div style = "color : green " > text </ div>

امکان دیگری که با استفاده از شناسه ی استایل وجود دارد این است که به یک تگ بیش از یک ویژگی افزوده شود برای اینکار باید بین ویژگی های مختلف از یک علامت سمیکالون ( ; ) استفاده شود .

- **استفاده از CSS بِه صورت یک فایل خارجی :** برای قرار دادن یک سری استایل در چندین صفحه که همه صفحات مشابه هستند می توان از یک فایل استایل خارجی استفاده کرد تا نیازی به چندین بار نوشتن استایل ها نباشد . برای انجام اینکار باید ابتدا یک فایل برای تنظیم استایل های مورد نظر ایجاد کرده و استایل ها را در آن قرار می دهیم در آخر این فایل را با پسوند ذخیره می کنیم ، آنگاه در هر فایل که نیاز به آن داشته باشیم با نوشتن یک تگ لینک در حد صفحه این موضوع را مشخص می کنیم .

div { font – style : italic ; color : green }

شناسه های تگ لینک :

1 - stylesheet این شناسه مشخص می کند فایل مورد نظر یک استایل است)

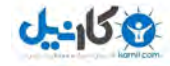

2 - type : ) تا ٔمذاس css/text ٔطخع ٔی ضٛد وٝ ٛ٘ع ٔسٗ فایُ تشای ٔشٚسٌش ٔی تاضذ) 3 - href : ) ایٗ ضٙاسٝ آدسس لشاس ٌیشی فایُ سا دسیافر ٔی وٙذ)

 $\le$  link rel =" stylesheet " type = " text/css " href = " " />

 **- تٌظین عرض ٍ ارتفاع با استفادُ از CSS :** تشای زٙظیٓ ػشؼ ٚ اسزفاع دس CSS اص ضٙاسٝ ٞای height ٚ width اسسفادٜ ٔی ضٛد .

 $\langle$  div style = " width : 100% " >  $\langle$  /div>

 $\langle$  div style = " height : 100% " >  $\langle$  /div>

از شناسه ی overflow برای ثابت نگه داشتن ارتفاع یا عرض <div> استفاده می شود که مقدار hidden scroll ، visible ، scroll را دارا می باشد .

- **ایجاد کادر :** با استفاده از استایل می توان برای اجزا یک صفحه کادر قرار داد . برای ایجاد کادر از پارامتر

border-style استفاده می شود . مقدار های که برای این پارامتر می توان استفاده کرد :

- solid-1
- dashed 2
	- dotted- 3
	- double- 4
	- groove- 5
	- hidden- 6
		- Inset- 7
	- outset- 8
		- ridge- 9

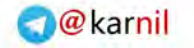

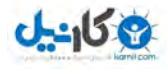

برای تعیین عرض کادر از یارامتر border-width استفاده می شود که با مقدار thin باعث می شود کادر باریک و با مقدار thick کادر ضخیم شود و با استفاده از پارامتر border-color می توان رنگ کادر را تعیین نمود .

- **تنظیم حاشیه و فاصله از لبه :** برای تنظیم حاشیه در عناصر صفحه از پارامتر margin استفاده می شود

 $\le$  div style = " margin-left : 100px ; border – style : double " > text  $\le$  /div >

يارامتر padding در css مشابه شناسه cellpadding در جدول html است با این تفاوت که می توان آن ,ا برای جهات مختلف به صورت جداگانه تعریف کرد .

> تشای زؼییٗ فاغّٝ اص سٕر چح left - padding تشای زؼییٗ فاغّٝ اص سٕر ساسر right – padding

- **تعیین موقعیت عناصر با استفاده از**  $\textbf{CSS}: \textbf{CSS}$  **برای تعیین موقعیت عناصر از پارامتر position در شناسه** استایل استفاده می شود . ویژگی position این امکان را به ما می دهد موقعیت یک عنصر در صفحه را مشخص کنیم ، مقدار های متفاوتی برای این شناسه وجود دارد :

1 - static : ( مقدار پیش فرض است . با این مقدار اجزا در همان جای که کد آنها هستند دیده می شوند )

fixed -2 ؛ ( موقعیت یک عنصر را در پنجره مرورگر مشخص می کند )

absolute -3 : ( نمایش یک عنصر از صفحه در هر موقعیت نسبت به جهات مختلف صفحه شامل بالا ، پایین ، چپ ، راست را مشخص می کند )

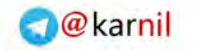

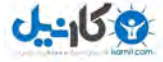

#### **فصل ّشتن**

### **ٍیژگی هتي در CSS**

- **ویژگی letter-spacing** : این ویژگی به ما اجازه می دهد تا فاصله ی میان حروف یک کلمه را در یک متن تعیین نماییم این ویژگی مقدار اولیه و پیش فرض نرمال را دارد .

 $\langle$  div style = " letter-spacing : 5px " > text  $\langle$  /div >

- **ویژگی text-align** : این ویژگی نحوه قرار گیری قسمتی از متن را از لحاظ راست چین ، چپ چین ، یا وسط چین بودن تعیین می کند .

 $\le$  div style = " text – align : left or right or center "  $>$   $\le$  /div >

- **ویژگی text-decoration** : این ویژگی به ما اجازه می دهد تا برای قسمتی خاص از متن خاصیت های از قبیل زیر خط و غیره را تعریف نماییم . این پارامتر برای تعیین ویژگی مورد نظر دارای مقادیر به عنوان ورودی به ترتیب زیر می باشد :

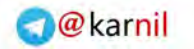

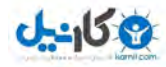

1 -none : ( پیش فرض ) 2 -under line : ( برای زیر خط کردن متن ها به کار می رود ) 3 -over line : ( برای نمایش خطی در بالای متن به کار می رود ) 1 -line through : ( یک خط را در میانه متن ایجاد می کند و باعث می شود که متن به صورت خط خوږده نمایش داده شود ) 5 -blink : (برای چشمک زدن متن به کار می رود )

- **ویژگی text-transform** : این ویژگی در متن تعیین می کند که نوشته متن در صفحه با حروف بزرگ یا کوچک نوشته شود . مقدار های که این ویژگی به عنوان ورودی دریافت می کند شامل :

- None -1
- Lowercase -2
- Uppercase -3
- $($  حروف اول کلمات را بزرگ می کند ): Capitalize  $-4$

 $\le$  div style = " text-transform : uppercase " > text  $\le$  /div>

 **- تٌظین رًگ در css :** تشای زٙظیٓ سً٘ اص خاسأسش color اسسفادٜ ٔی ضٛد . اص ٚیژٌی color تشای تغییر رنگ قسمت های مختلف ً متن صفحه استفاده می شود .

تگ <span> در ابتدا و انتهای قسمت مورد نظر از متن قرار می گیرد این تگ به ما این امکان را می دهد که در قسمت انتخاب شده بتوانیم با تعیین استایل خاصی اعمال تغییرات کنیم و ویژگی های را برای آن قسمت تعیین نماییم .

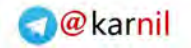

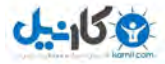

 $\langle$  div > text 1 text 2  $\langle$  span style = " color : red " > text 3  $\langle$  /span > text 4  $\lt$  /div>

شناسه دیگری به نام background برای تعیین رنگ بکار می رود اما تفاوت آن با color در این است که به وسیله این شناسه رنگ زمینه تغییر می کند .

background-color : " red "

- **تصویر زمینه در css** : برای قرار دادن تصویر زمینه از پارامتر background-image استفاده میشود به این ترتیب که در قسمت مقدار آن آدرس فایل به همراه نام آن را قرار می دهیم .

< div style = " background-image : url (آدرس ونام فایل)  $^*$  > < /div>

background-repeat: با استفاده از این پارامتر می توان نوع تکرار تصویر را با مقادیر Repeat Y -4 ، Repeat X -3 ، No Repeat -2 ، Repeat-1 مشخص کرد .

background-attachment : این پارامتر با دو مقدار fixed ، scroll تعیین می کند که آیا تصویر زمینه با اسکرول کردن صفحه حرکت کند یا ثابت بماند .

background-position : با استفاده از این پارامتر می توان موقعیت تصویر زمینه را در صفحه مشخص كرد .

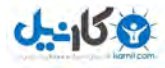

- تغییر نشانگر موس : با استفاده از استایل این امکان وجود دارد که شکل نشانگر موس را وقتی روی قسمت مشخصی از صفحه قرار می دهیم تغییر کند . برای اینکار از پارامتر Cursor در استایل مربوط به تگ مورد نظر استفاده میشود این پارامتر به عنوان مقدار ورودی عباراتی را دریافت می کند که نشان دهنده شکل مورد نظر برای موس است .

< span style = " cursor : wait ; color : red " >< /span>

در جدول زیر برخی از مقادیر مختلف پارامتر CUISO۲ که شکل نشانگر موس را عوض می کند ِ نمایش داده شده است .

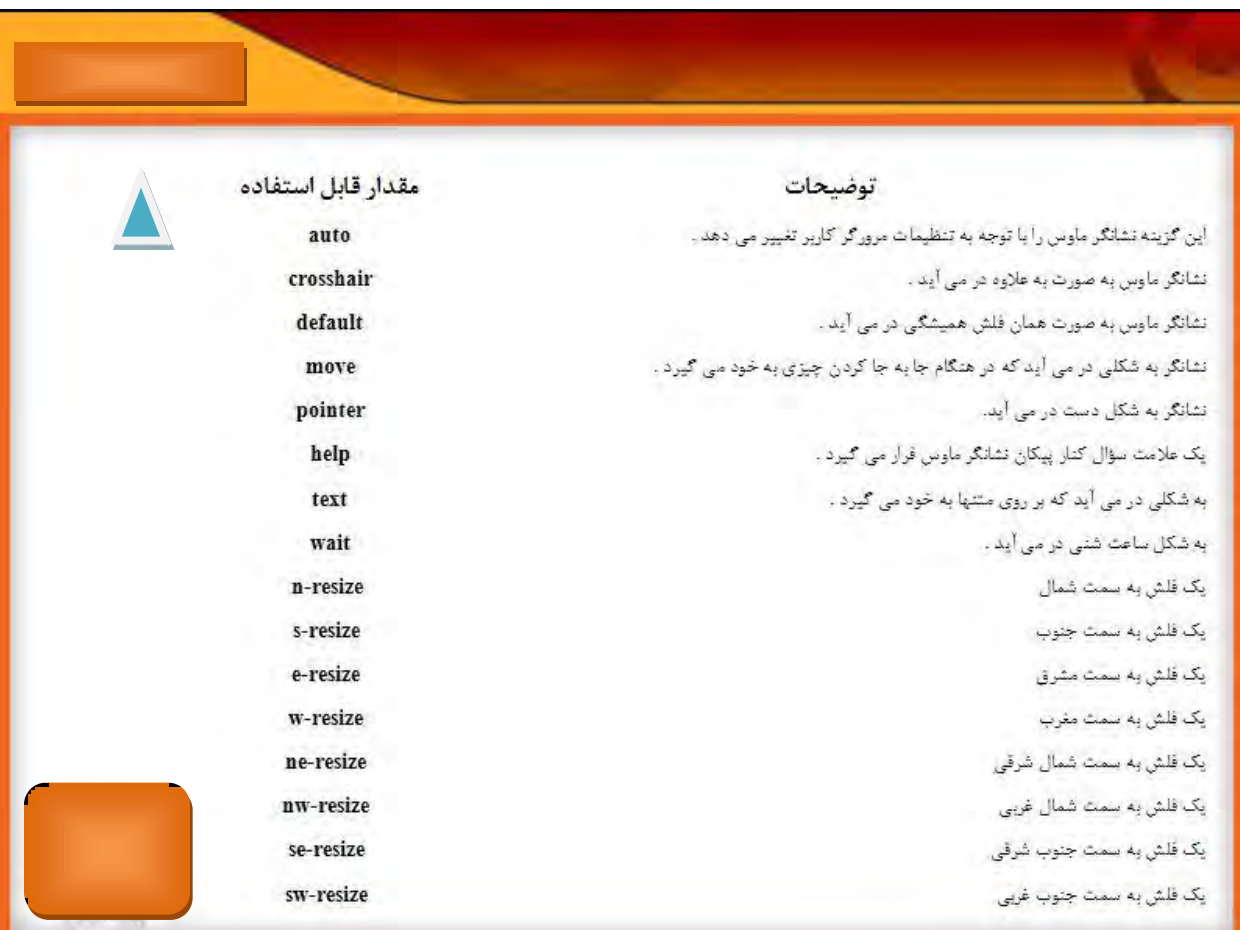

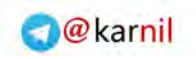

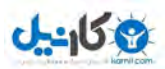

خایاٖ

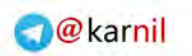

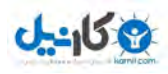

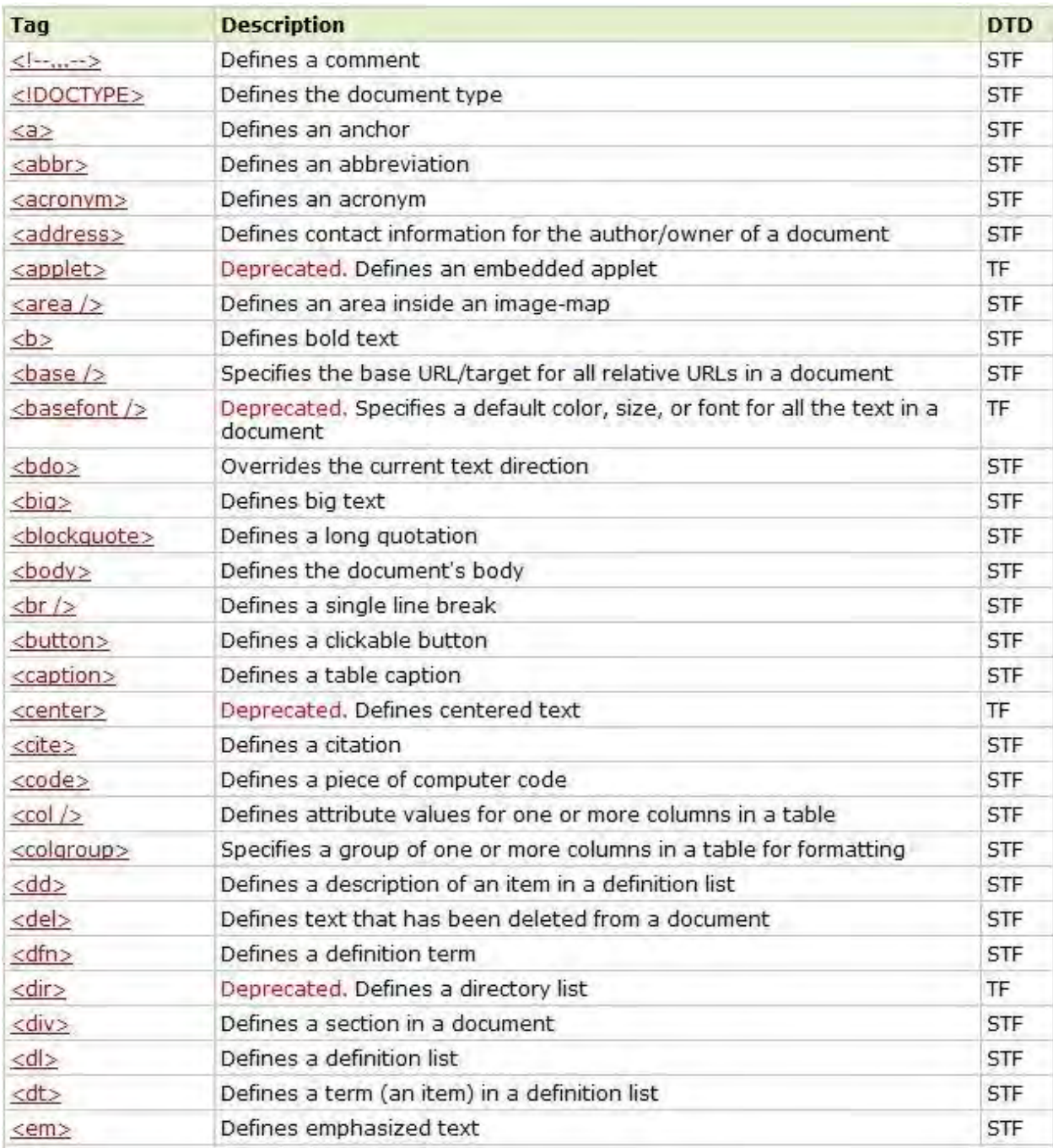

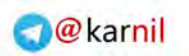

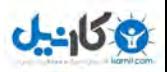

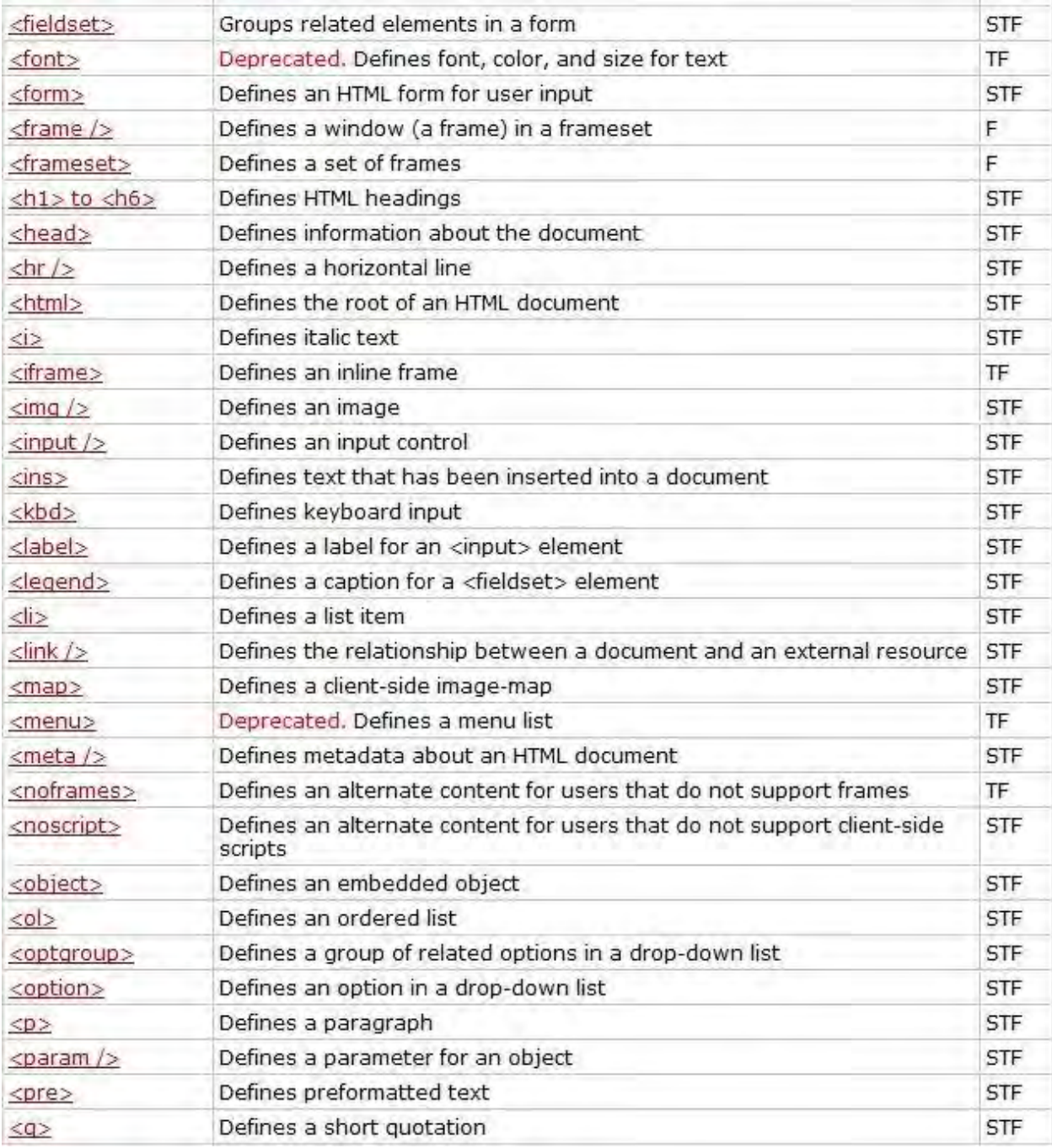

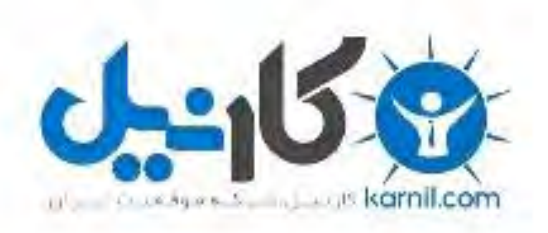

## در کانال تلگرام کارنیل هر روز انگیزه خود را شارژ کنید <sup>@</sup>

# *<https://telegram.me/karnil>*

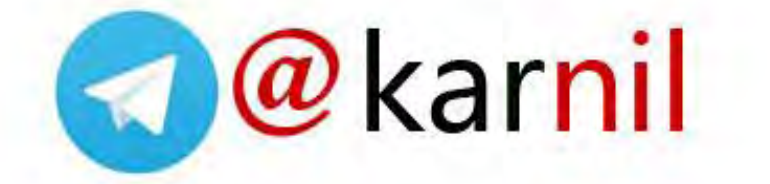